# Sagemcom 2864 VDSL Modem Info

Default IP 192.168.2.1 UID: admin, Password: admin

**-We do not ever use the cable coax connection and should NEVER be connected to the Cable coax coming into the house from a cable provider. -We do not use nor do we plan to offer IP TV in the near future**

## **Light Patterns and Views**

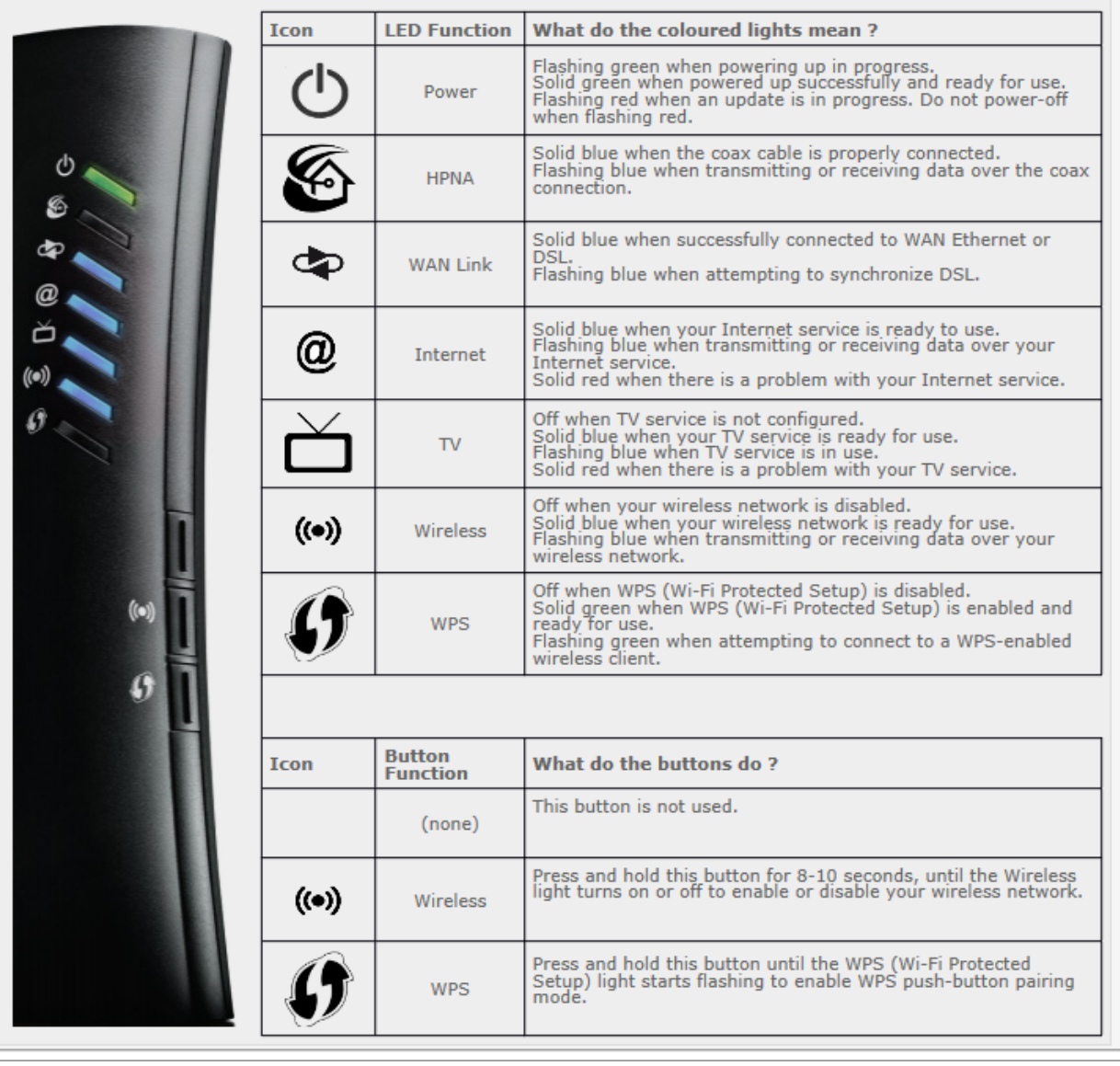

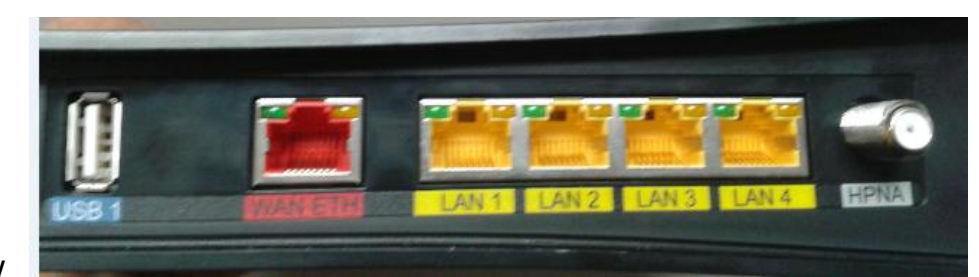

Left View

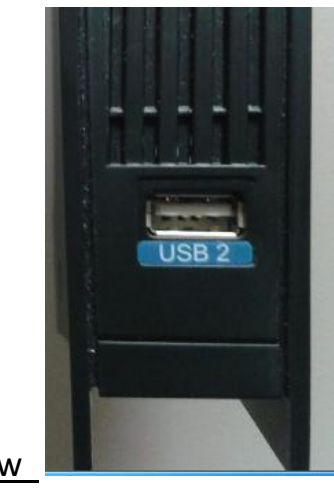

Top View

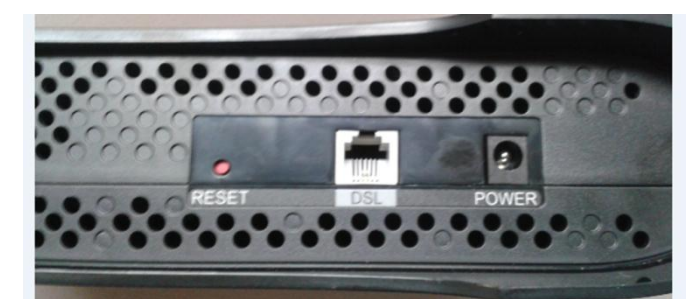

`Bottom View

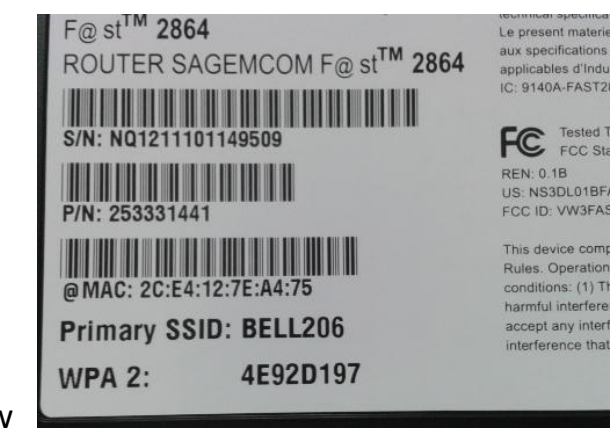

Back View

### Entering the PPPOE UID and Password

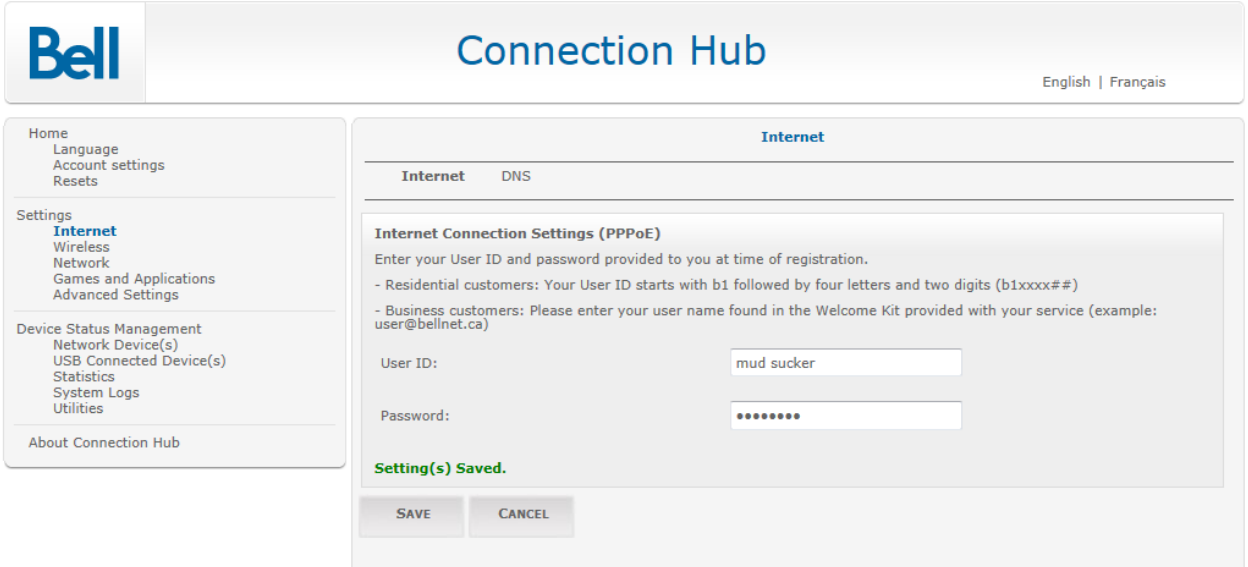

- 1. Open a web browser.
- 2. In the address bar at the top of the page type 192.168.2.1 and press Enter.
- 3. The default username and passwords are: Username: admin, Password: admin
- 4. Click Internet from the left menu.
- 5. Click on Internet at the top of the page.
- 6. Enter the assigned user ID in the User ID box.
- 7. Enter the assigned password in the Password box.
- 8. Click Save.

## Wireless Set-up

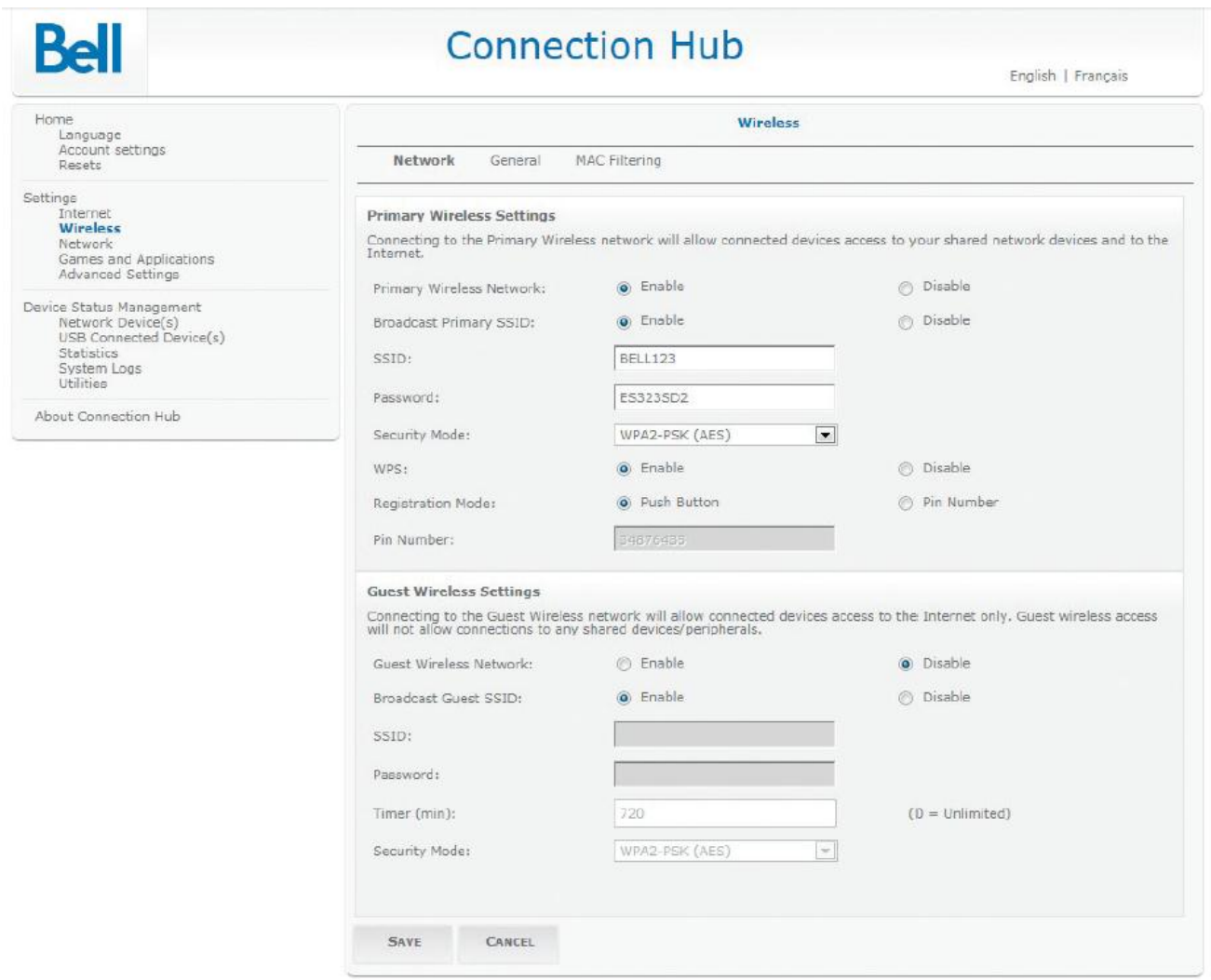

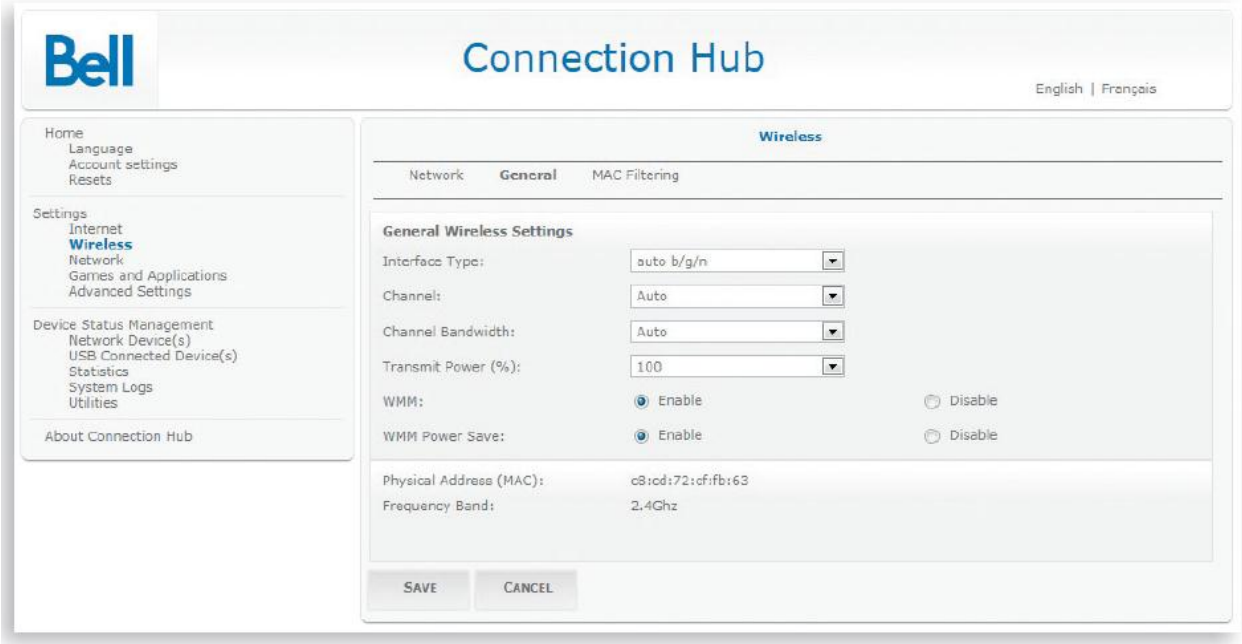

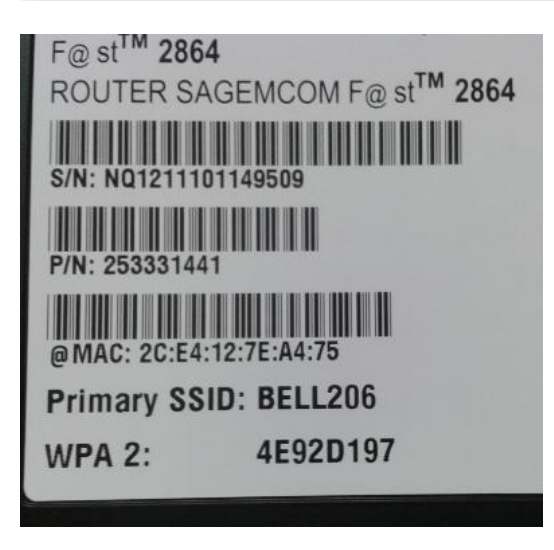

#### Resetting the Modem

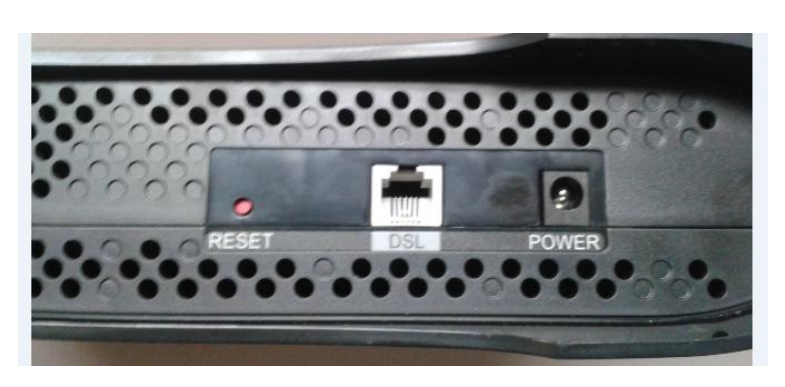

Use this option when you need to recover the factory default settings.

This might be necessary when:

- A custom configuration did not go as planned.<br>- You want a new configuration
- You want a new configuration.
- Your Connection Hub does not appear to be working properly.

**Important**: This option resets all personalized settings.

Press and hold the **reset** button on the bottom of the Connection Hub until the power light turns off.

**You will need to update the PPOE login information, wireless set up and any other custom settings you may have created**